Crésus Lohnbuchhaltung

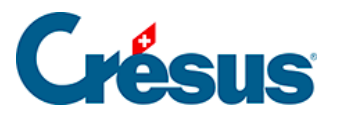

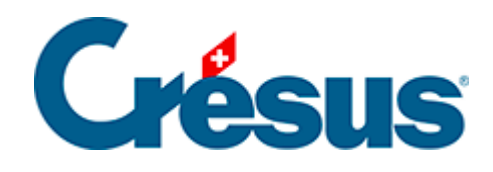

# **Crésus Lohnbuchhaltung**

#### [30.7 - Eigenschaften](#page-2-0)

- [30.7.1 Ausrichtung](#page-3-0)
- [30.7.2 Schriftart](#page-4-0)
- [30.7.3 Strichdicke](#page-5-0)
- [30.7.4 Farbe](#page-6-0)
- [30.7.5 Erscheinungsbild](#page-7-0)
- [30.7.6 Feldformat](#page-8-0)
- [30.7.7 Datumsformat](#page-10-0)
- [30.7.8 Kumulierung über eine Zeitperiode](#page-12-0)
- [30.7.9 Kumulierung über bestimmte Angestellte](#page-14-0)
- [30.7.10 Filter](#page-15-0)

<span id="page-2-0"></span>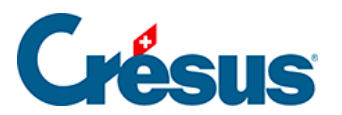

## **30.7 - Eigenschaften**

Die verschiedenen Elemente einer Vorlage weisen Eigenschaften auf, die mit den Symbolen in der Symbolleiste eingestellt werden können:

<span id="page-3-0"></span>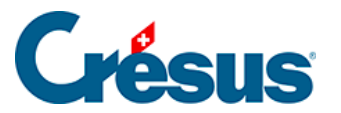

#### **30.7.1 - Ausrichtung**

Mit den Symbolen können die in jedem Rahmen angezeigten Texte linksbündig,

rechtsbündig oder zentriert angeordnet werden  $\equiv$   $\equiv$   $\equiv$   $\equiv$ 

<span id="page-4-0"></span>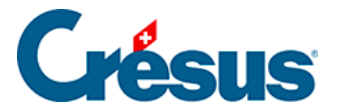

#### **30.7.2 - Schriftart**

Jeder Text kann in einer eigenen Schriftart angezeigt werden. Verwenden Sie die

Schaltfläche  $\frac{1}{6}$ , um die Standardmaske zur Auswahl einer Schriftart aufzurufen. Wählen Sie, wenn möglich, TrueType-Schriftarten, damit das Dokument problemlos ausgedruckt werden kann.

<span id="page-5-0"></span>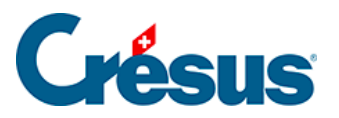

#### **30.7.3 - Strichdicke**

Für die Striche und Rechtecke können Sie zwischen drei verschiedenen

Strichstärken auswählen. Verwenden Sie dazu die Werkzeuge  $+\cdot$   $+$ 

<span id="page-6-0"></span>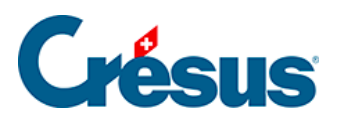

#### **30.7.4 - Farbe**

DO<br>Das Werkzeug definiert die Farbe der Striche und Texte. Für Rechtecke

betrifft dies die Hintergrundfarbe des Rechtecks.

<span id="page-7-0"></span>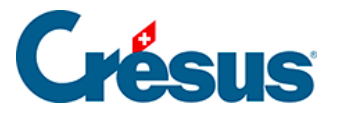

### **30.7.5 - Erscheinungsbild**

Die verschiedenen Felder können mit dem Werkzeug mit einem Rahmen angezeigt werden; auch Inhalt und Hintergrund können eingestellt werden.

Alle Ränder gleich: Die Änderung an einem Rand wirkt sich auf alle Ränder aus. Entfernen Sie die Markierung, um den Rahmen nur teilweise zu erstellen, indem Sie zum Beispiel den Strich am rechten Rand weglassen.

- Radius: Der Rahmen ist ein Rechteck mit gerundeten Ecken.
- Farbe: Für die Ränder, den Hintergrund und den Text verwendete Farbe.
- Durchsichtig: Das Feld ist durchsichtig und überdeckt den Hintergrund nicht.
- Nicht ausdrucken: Das Feld wird zwar am Bildschirm angezeigt, aber nicht ausgedruckt.
- Erscheinungsbild: Zeigt an einem Beispiel, wie das Objekt mit den vorgenommenen Einstellungen aussehen wird.

<span id="page-8-0"></span>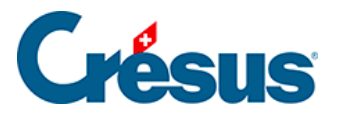

#### **30.7.6 - Feldformat**

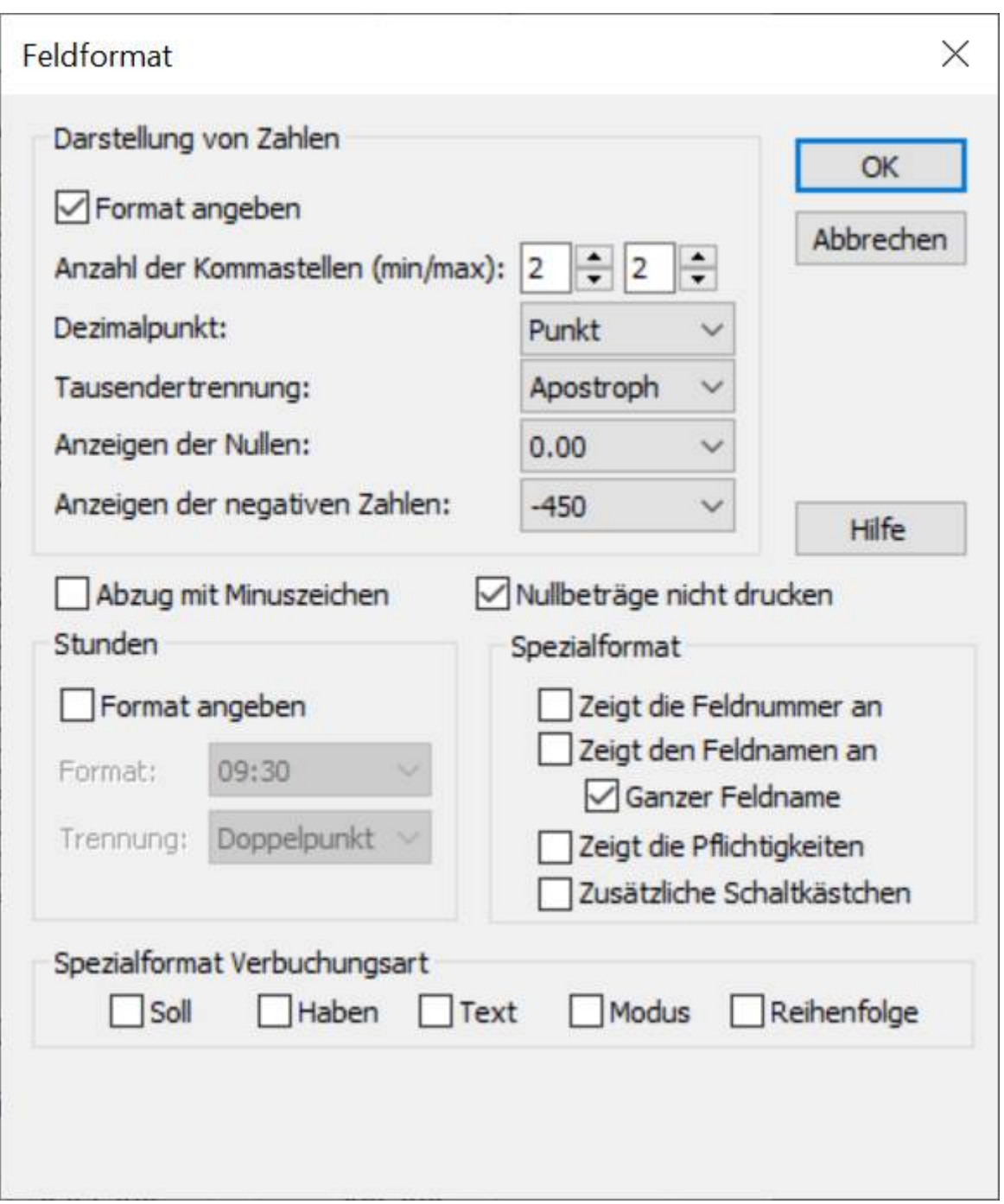

Darstellung von Dezimalzahlen: 125

Standardmässig werden die Zahlen mit zwei Kommastellen angezeigt.

Spezialformat erlaubt es, ein andere, feldspezifische Darstellung festzulegen.

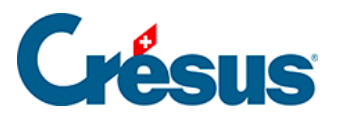

- Mit Anzahl der Kommastellen (min/max) bestimmen Sie, wie viele führende Nullen mindestens und wie viele Stellen höchstens nach dem Komma angezeigt werden. Mit den weiteren Drop-down-Listen können Sie die Trennzeichen, den Ersatz der Nullen durch Striche und die Darstellung der negativen Zahlen festlegen.
- Abzug mit Minuszeichen: Zeigt vor Abzügen ein Minuszeichen an.
- Nullbeträge nicht drucken: Lässt eine Lücke, wenn der Betrag gleich null ist.
- Stunden: Geben Sie hier an, wie die Stunden angezeigt werden sollen.

Spezialformat: Mit diesen Optionen können Sie einstellen, dass in einem Dokument nicht der Wert des Feldes ausgedruckt wird, sondern:

- die Feldnummer: Lohnartnummer des Feldes (§19.7.1 Le numéro du genre de salaire).
- der Feldname: Name des Feldes, ohne Präfix (§19.7.1 Le numéro du genre de salaire).
- der ganze Feldname: Name des Feldes mit Präfix (§19.7.1 Le numéro du genre de salaire).
- Zeigt die Pflichtigkeiten: Druckt J oder N aus, je nachdem, ob das Feld für die Basen Bruttolohn AHV, UVG, UVGZ, KTG, BVG oder Quellensteuer berücksichtigt wird (§19.7.4 Rubriques de type Indemnités). Druckt auch die Nummer des Punktes aus, unter dem dieses Feld im Lohnausweis kumuliert wird. Die Vorlage Lohnarten verwendet diese Funktion.
- Zusätzliche Schaltkästchen: dasselbe für die oben nicht genannten Basen.

Spezialformat Verbuchungsart: erlaubt es, nicht den Wert des Feldes anzuzeigen, sondern Informationen für die Verbuchung dieses Feldes:

- Soll: zeigt die Kontonummer des Sollkontos an.
- Haben: zeigt die Kontonummer des Habenkontos an.
- Text: zeigt den für die Verbuchung eingestellten Buchungstext an.
- Modus: zeigt 0 an, wenn eine Buchung pro Angestellten erstellt wird, 1 bei einer Buchung für alle Angestellten und 2 bei einer Buchung pro Abteilung.
- Reihenfolge: Reihenfolge für die Verbuchung.

<span id="page-10-0"></span>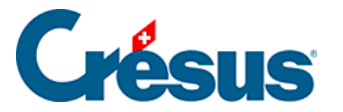

#### **30.7.7 - Datumsformat**

Mit dem Datumssymbol <sub>[11]</sub> kann das Datumsformat angegeben werden:

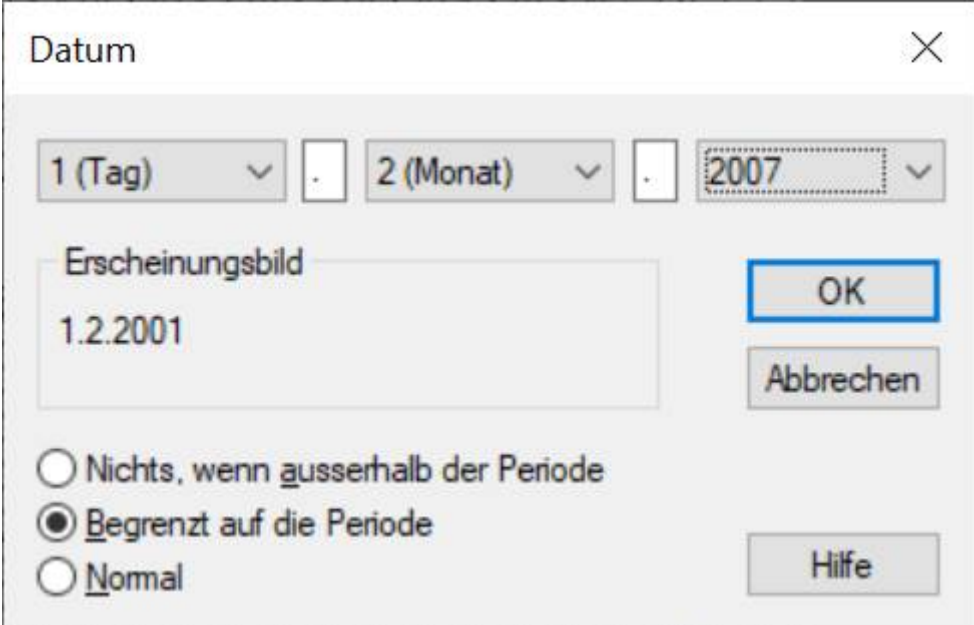

Die drei Drop-down-Listen sind identisch. Sie ermöglichen die Änderung der Anzeigereihenfolge und des Datumslayouts.

Zwischen den Drop-down-Listen können Sie die gewünschten Trennzeichen eingeben (Leerstelle, Punkt, …).

Erscheinungsbild: zeigt ein Datum mit den oben vorgenommenen Einstellungen an.

Die drei Optionen im unteren Teil der Maske legen fest, wie ein Datum ausserhalb der Periode angezeigt wird.

- Nichts, wenn ausserhalb der Periode: Das Datum wird nur angezeigt (bzw. gedruckt), wenn es sich in der Periode (Monat, Quartal, Jahr) befindet, für die das Dokument erstellt wird. Diese Option ist z. B. nützlich, um das Eintritts- oder Austrittsdatum eines Angestellten nur anzuzeigen, wenn es innerhalb der Periode liegt.
- Begrenzt auf die Periode: Liegt das Datum ausserhalb der Periode (Monat, Quartal, Jahr), wird es auf den Anfang oder das Ende der Periode verschoben. So kann z. B. für einen Angestellten, der schon lange im

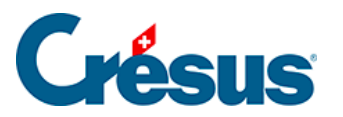

Unternehmen tätig ist, das Anfangsdatum der Periode ausgedruckt werden.

Normal: Das effektive Datum wird gedruckt. Dies ist z. B. die einzige sinnvolle Einstellung für das Geburtsdatum der Angestellten.

<span id="page-12-0"></span>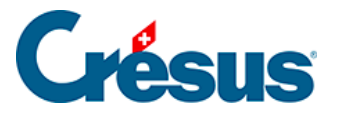

#### **30.7.8 - Kumulierung über eine Zeitperiode**

Normalerweise wird das Betragsfeld für den laufenden Monat angezeigt (in der Jahresübersicht ausgewähltes Feld). Für Jahres- oder Quartalszusammenfassungen muss jedoch die Summe der Werte über das ganze Jahr oder das Quartal oder der Wert für einen bestimmten Monat des Jahres

angezeigt werden. Dazu wird das Symbol Kumulierung über eine Zeitperiode verwendet, das folgende Maske öffnet:

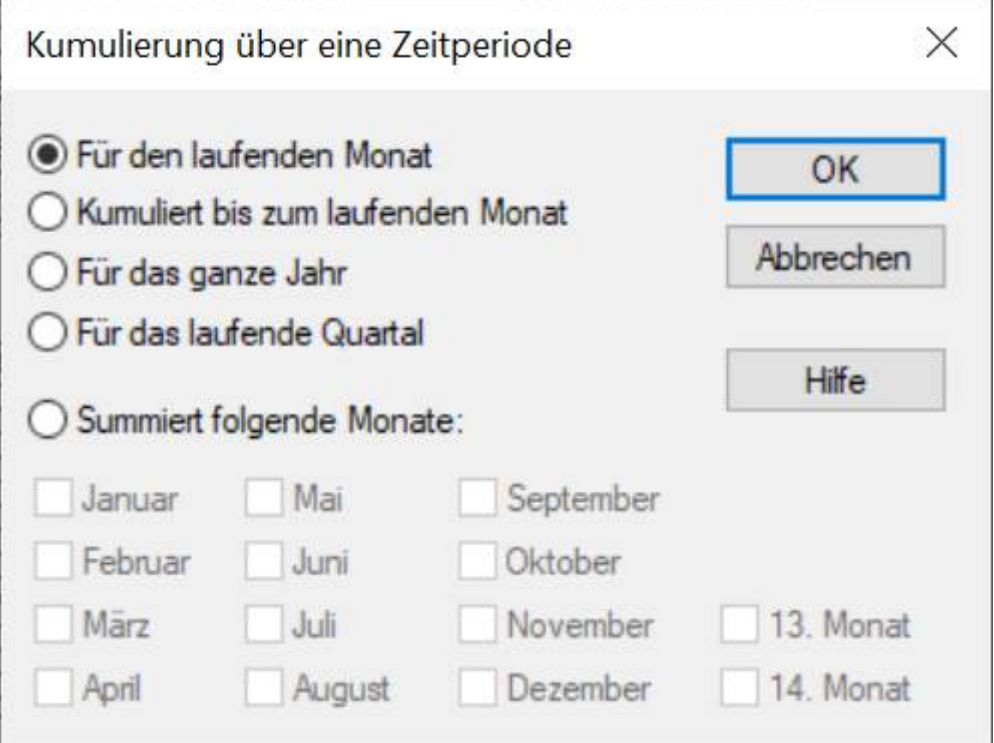

- Für den laufenden Monat: druckt den für den laufenden Monat berechneten Wert.
- Kumuliert bis zum laufenden Monat: berechnet den Wert vom Jahresanfang bis und mit dem laufenden Monat.
- Für das laufende Quartal: berechnet die Summe für die drei Monate des aktuellen Quartals.
- Für das ganze Jahr: berechnet den Wert für das gesamte Jahr.
- Kumuliert folgende Monate: berechnet den Wert nur für die ausgewählten Monate.

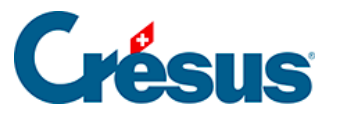

Stimmen die Lohnperioden nicht mit den Monaten überein, haben die Optionen folgende Auswirkung:

Für den laufenden Monat: Wert für die ausgewählte Periode.

Kumuliert bis zum laufenden Monat: berechnet den Wert vom Jahresanfang bis und mit der ausgewählten Periode.

**Quartal** 

und

Januar bis Dezember: berücksichtigt alle Perioden, die als kumuliert bis zum gegebenen Monat definiert wurden (§19.13 Périodes).

<span id="page-14-0"></span>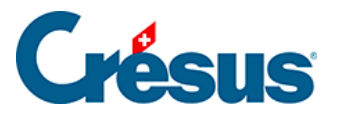

#### **30.7.9 - Kumulierung über bestimmte Angestellte**

Mit dem Symbol Kumulierung über bestimmte Angestellte **konnen folgende** Elemente definiert werden:

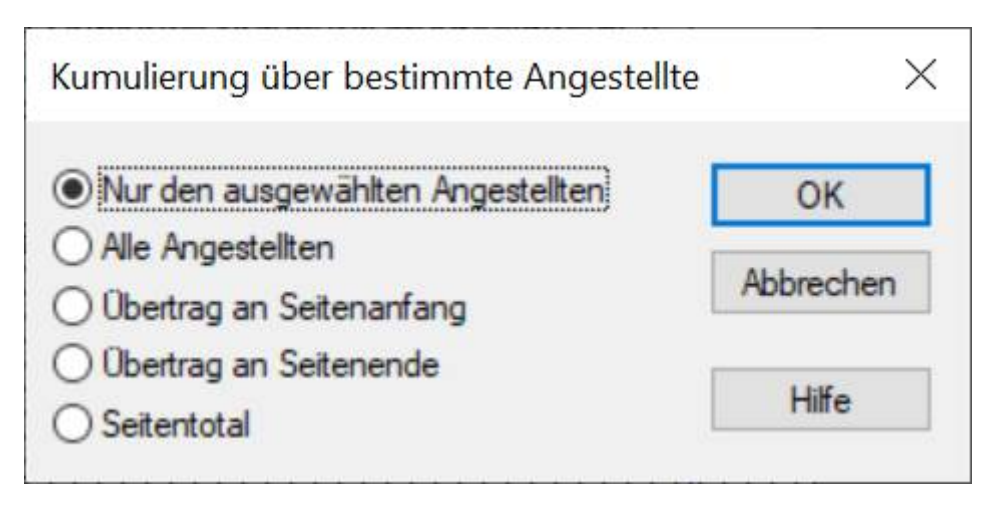

Das Feld kann einen Betrag für einen oder mehrere Angestellte anzeigen:

- Nur für den ausgewählten Angestellten: nur der Wert für den ausgewählten Angestellten.
- Für alle Angestellten: erstellt die Summe über alle Angestellten.
- Übertrag am Seitenanfang: zeigt bei einer mehrseitigen Liste die Summe aller Angestellten der vorhergehenden Seiten an.
- Übertrag am Seitenende: zeigt bei einer mehrseitigen Liste die Summe der vorhergehenden Seiten und der aktuellen Seite an.
- Seitentotal: druckt die Summe aller Angestellten auf der aktuellen Seite aus.

Die Optionen Übertrag und Seitentotal werden nicht am Bildschirm angezeigt und sind nur beim Ausdruck oder in der Druckvorschau sichtbar.

Die Optionen dieser Maske können mit der Kumulierung über eine Zeitperiode kombiniert werden, um z. B. das Total für alle Angestellten über das ganze Jahr zu erhalten (§30.7.8 Cumul sur l'année).

<span id="page-15-0"></span>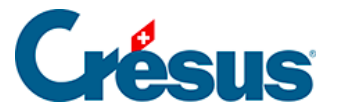

#### **30.7.10 - Filter**

Die Filteroption steht nur für Elemente vom Typ @Eink:\* und @Abz:\* (Betragsfelder) zur Verfügung. In der Maske kann ein Kriterium für die Auswahl der Basen eingegeben werden, von denen eine Einkunft gegebenenfalls abhängt.

Hier einige Beispiele:

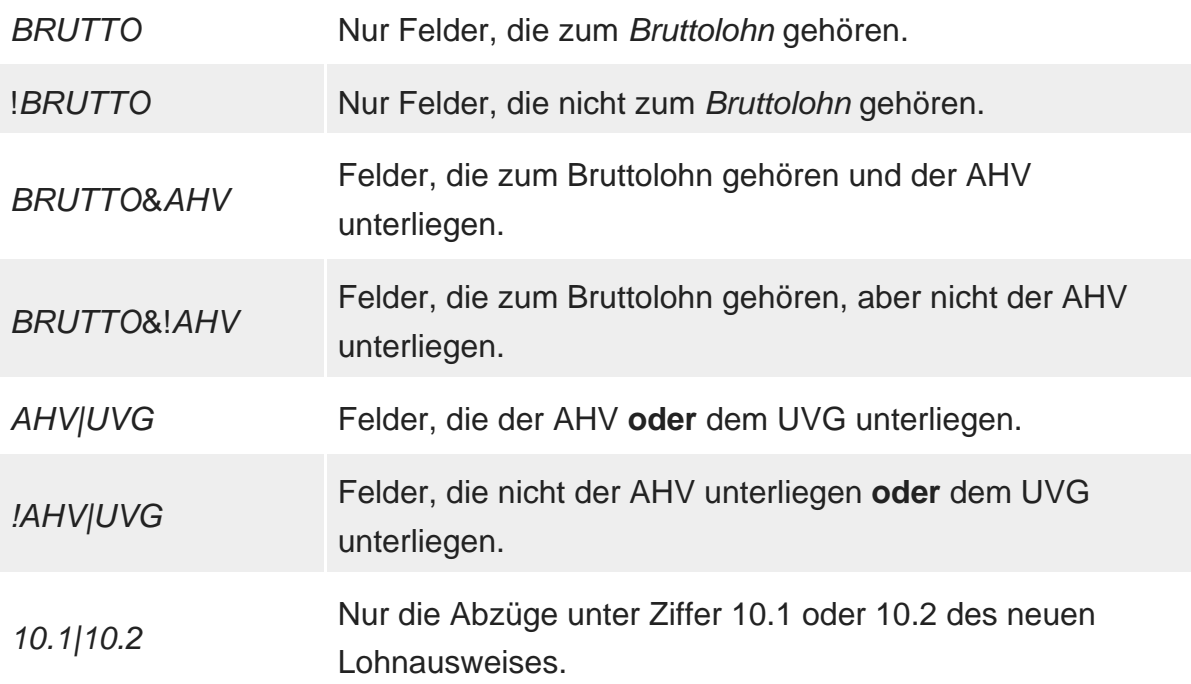

Eine Liste der Begriffe, die verwendet werden können, finden Sie unter §31.2 Les totalisateurs.